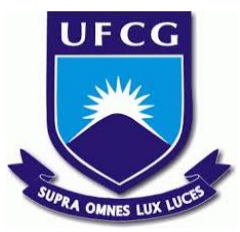

# UNIVERSIDADE FEDERAL DE CAMPINA GRANDE CENTRO DE ENGENHARIA ELÉTRICA E INFORMÁTICA UNIDADE ACADÊMICA DE SISTEMAS E COMPUTAÇÃO CURSO DE BACHARELADO EM CIÊNCIA DA COMPUTAÇÃO

# ADAUTO FERREIRA DE BARROS NETO

BOOKLET:

# PLANEJADOR DE AULAS PARA PROFESSORES

CAMPINA GRANDE - PB

## ADAUTO FERREIRA DE BARROS NETO

## BOOKLET:

## PLANEJADOR DE AULAS PARA PROFESSORES

Trabalho de Conclusão Curso apresentado ao Curso Bacharelado em Ciência da Computação do Centro de Engenharia Elétrica e Informática da Universidade Federal de Campina Grande, como requisito parcial para obtenção do título de Bacharel em Ciência da Computação.

Orientador: Professor Dr. Rohit Gheyi.

CAMPINA GRANDE - PB

2019

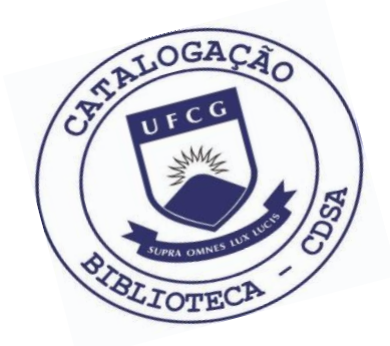

 B277b Barros Neto, Adauto Ferreira de. Booklet: planejador de aulas para professores. / Adauto Ferreira de Barros Neto. – 2019.

9 f.

 Orientador: Prof. Dr. Rohit Gheyi. Trabalho de Conclusão de Curso - Artigo (Curso de Bacharelado em Ciência da Computação) - Universidade Federal de Campina Grande; Centro de Engenharia Elétrica e Informática.

 1. Aplicativo móvel. 2. Planos de aulas. 3. Professores – aplicativo de planejamento. 4. Booklet – aplicativo para professores. 5. Professores – organização de rotina. 6. Aplicativo para docentes. 7. Planejamento docente – aplicativo. 8. Planejador de aulas. I. Gheyi, Rohit. II. Título.

CDU:004:37(045)

## **Elaboração da Ficha Catalográfica:**

Johnny Rodrigues Barbosa Bibliotecário-Documentalista CRB-15/626

## ADAUTO FERREIRA DE BARROS NETO

## BOOKLET:

## PLANEJADOR DE AULAS PARA PROFESSORES

Trabalho de Conclusão Curso apresentado ao Curso Bacharelado em Ciência da Computação do Centro de Engenharia Elétrica e Informática da Universidade Federal de Campina Grande, como requisito parcial para obtenção do título de Bacharel em Ciência da Computação.

## BANCA EXAMINADORA:

Professor Dr. Rohit Gheyi Orientador **–** UASC/CEEI/UFCG

Professor Dr. Everton Leandro Galdino Alves Examinador **–** UASC/CEEI/UFCG

Professor Dr. Tiago Lima Massoni Professor da Disciplina TCC **–** UASC/CEEI/UFCG

Trabalho aprovado em: 25 de novembro 2019.

CAMPINA GRANDE - PB

# **Booklet: Planejador de aulas para professores**

Trabalho de Conclusão de Curso

Adauto Ferreira de Barros Neto

Departamento de Sistemas e Computação Universidade Federal de Campina Grande Campina Grande, Brasil

adauto.neto@ccc.ufcg.edu.br

## **RESUMO**

A atuação de professores em países como o Brasil é permeada por inúmeros problemas. Como exemplo, é possível citar a alta carga horária que muitas vezes é dividida entre diversas escolas. Pensando nisso, propomos um aplicativo que permite a criação de planos de aula a partir de um modelo, e a associação dos mesmos em um calendário, para que o professor possa organizar seu horário de trabalho ao longo dos dias da semana. A intenção maior é facilitar o trabalho docente, a fim de otimizar o tempo gasto no planejamento e na organização das sequências didáticas. Por compreender que a democratização do conhecimento proporciona um engrandecimento do mesmo, também possibilitaremos que os professores possam disponibilizar, via aplicativo, os seus planos de aula para que esses sejam usados por outros profissionais. Após a avaliação de usuários que atuam como professores ficou evidente que esta ferramenta serve de auxílio para o trabalho do professor melhorando, consequentemente, o processo de aprendizagem dos alunos.

### **Palavras-chave**

Educação, Professor, Plano de aula, Aplicativo móvel

### **Repositório estruturado**

<https://github.com/adautofbn/booklet>

## **1. INTRODUÇÃO**

O professor é uma entidade essencial em qualquer sociedade. Débora Gomes (2019), em seu texto: "Como fazer um plano de aula passo a passo" [1], afirma que o trabalho com a educação carrega em si uma enorme responsabilidade, visto que o profissional deve estar preparado para toda e qualquer situação que poderá enfrentar durante o processo de guiar o aluno ao aprendizado de qualquer que seja o assunto. É por isso que o plano de aula se torna um documento tão importante.

O plano de aula é onde o professor faz todo o planejamento da sua aula, registrando o que e como será feito. Ainda de acordo com a autora, esse documento será o diferencial entre uma aula boa e uma aula ruim, pois é nele onde haverá os direcionamentos de qual tema será visto na aula, o objetivo dela, a metodologia utilizada, as referências bibliográficas e o método de avaliação, que definirá se os objetivos de aprendizagem foram alcançados.

Orientador: Rohit Gheyi, PhD

Departamento de Sistemas e Computação Universidade Federal de Campina Grande Campina Grande, Brasil

## rohit@dsc.ufcg.edu.br

Contudo, é comum que os professores possuam mais de uma turma em uma escola, ou ainda, mais de uma escola. Colocar toda essa carga sobre os ombros de uma única pessoa, causa o excesso de horas de trabalho e de responsabilidades. Além disso, não há uma ferramenta adequada para auxiliar os profissionais na organização de seus horários e planos. Portanto, esses fatores contribuem para a negligência de um planejamento adequado para todas as aulas que devem ser ministradas por esses profissionais.

Por isso, especialmente na educação brasileira, onde o papel do professor não é valorizado, é comum perceber que muitos profissionais acabam sobrecarregados e impossibilitados de elaborar o planejamento ideal para cada aula. E, além do mais, não é uma prática disseminada na comunidade dos professores o compartilhamento desses planos, tornando-os muitas vezes repetitivos e restritos ao espaço da sala de aula. Fato que retira a opção de reutilizar planos que se destacam.

## **2. SOLUÇÃO**

Nesta seção apresentamos os detalhes da solução que desenvolvemos para o problema apresentado anteriormente.

### **2.1 Visão geral**

O Booklet é um aplicativo para Android e iOS que permite a organização do seu dia a dia como professor de forma prática, diretamente no seu celular, como mostra a Figura 1. Esse aplicativo traz vantagens para os profissionais por centralizar toda a informação sobre aulas num único lugar e disponibilizar o compartilhamento com outros usuários. Inicialmente, o aplicativo está voltado para aplicação no ensino fundamental e ensino médio por ter sido idealizado juntamente de professores que já atuam nas salas de aulas e sentiram a necessidade de maneira prática e tecnológica de realizar o gerenciamento de suas aulas independente da disciplina.

Os autores retêm os direitos, ao abrigo de uma licença Creative Commons Atribuição CC BY, sobre todo o conteúdo deste artigo (incluindo todos os elementos que possam conter, tais como figuras, desenhos, tabelas), bem como sobre todos os materiais produzidos pelos autores que estejam relacionados ao trabalho relatado e que estejam referenciados no artigo (tais como códigos fonte e bases de dados). Essa licença permite que outros distribuam, adaptem e evoluam seu trabalho, mesmo comercialmente, desde que os autores sejam creditados pela criação original.

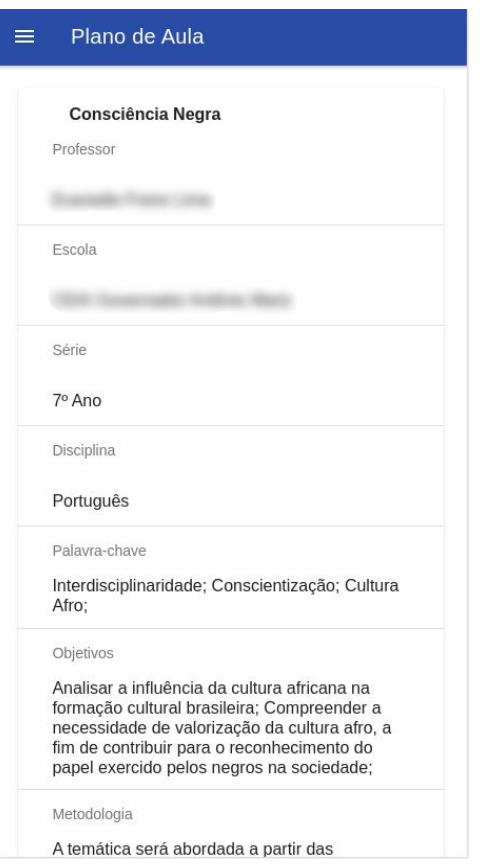

**Figura 1 - Tela de visualização do plano de aula.**

Os professores que costumam elaborar os seus planos de aula em folhas de papel, com essa aplicação, terão uma plataforma intuitiva que agilizará esse processo, provendo um modelo de plano de aula [2][10] validado por outros docentes. Além disso, é comum que profissionais com pouca experiência tenham dificuldade em realizar o planejamento das aulas, por não saber por onde começar. Com este modelo no aplicativo (Figura 2), o usuário terá uma base para o processo de criação do plano de aula. Cada plano possui 10 atributos básicos, que devem ser preenchidos no processo de criação do mesmo, sendo esses:

- Tema: título relacionado à temática abordada;
- Escola: instituição que a aula será ministrada;
- Série: nível de ensino;
- Disciplina: componente curricular a ser abordado, pré-definidos na aplicação seguindo grade curricular do Ensino Fundamental e Médio;
- Palavra-chave: principais características e temas abordados pela aula;
- Objetivos: objetivo ou intenção que o professor deseja alcançar com a aula;
- Metodologia: estratégias utilizadas para alcançar os objetivos de aprendizagem;
- Materiais: materiais necessários para a realização da aula;
- Avaliação: método utilizado para avaliar a aprendizagem;
- Duração: tempo de duração da aula em Hora e Minutos.

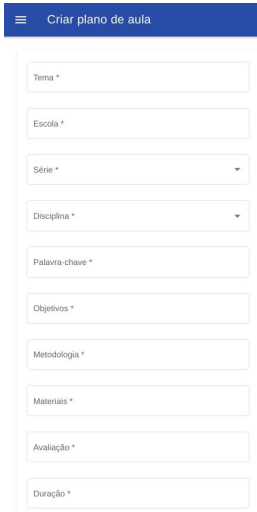

#### **Figura 2 - Tela de criação do plano de aula a partir do modelo utilizado no Booklet.**

Com os planos de aula criados, o aplicativo também apresenta a possibilidade de compartilhamento e controle de cada plano, colocando à disposição a criação de um arquivo em formato PDF com todas as informações presentes no documento e, também, a habilidade de editar os que tenham sido criados pelo usuário anteriormente.

No sentido de melhorar o planejamento do dia a dia dos professores, a aplicação também disponibiliza um calendário (Figura 3) no qual poderão ser criados eventos que estarão associados aos planos de aula disponíveis na plataforma, independente do autor. Dessa forma, alcançamos a democratização de planos de aula, permitindo que os usuários tenham a liberdade de reutilizar a propriedade intelectual produzida no aplicativo, escolhendo as que se ajustam ao conteúdo e à metodologia da aula que o usuário planeja ministrar.

| dom<br>qui<br>seg<br>ter<br>qua<br>sex<br>31<br>$\mathbf{1}$<br>27<br>28<br>29<br>30<br>$\overline{7}$<br>$\overline{3}$<br>5<br>8<br>$\overline{4}$<br>6<br>10<br>14<br>$11\,$<br>12<br>13<br>15<br>17<br>18<br>19<br>20<br>21<br>22<br>25<br>24<br>26<br>27<br>28<br>29<br>$\mathbf{1}$<br>$\overline{c}$<br>3<br>$\overline{4}$<br>5<br>6<br>Nenhum evento |  | Hoje | Mensal | Semanal | Diário |     |
|----------------------------------------------------------------------------------------------------|--|------|--------|---------|--------|-----|
| $\overline{2}$                                                                                                    |  |      |        |         |        | sáb |
|                                                                                                    |  |      |        |         |        |     |
| 16<br>23<br>30<br>7                                                                                                    |  |      |        |         |        | 9   |
|                                                                                                    |  |      |        |         |        |     |
|                                                                                                    |  |      |        |         |        |     |
|                                                                                                    |  |      |        |         |        |     |
|                                                                                                    |  |      |        |         |        |     |
|                                                                                                    |  |      |        |         |        |     |

**Figura 3 - Tela do calendário de aulas do professor.**

Mesmo sendo um aplicativo gratuito, é necessário que o usuário realize um cadastro para que tenhamos a informação do autor do plano de aula.

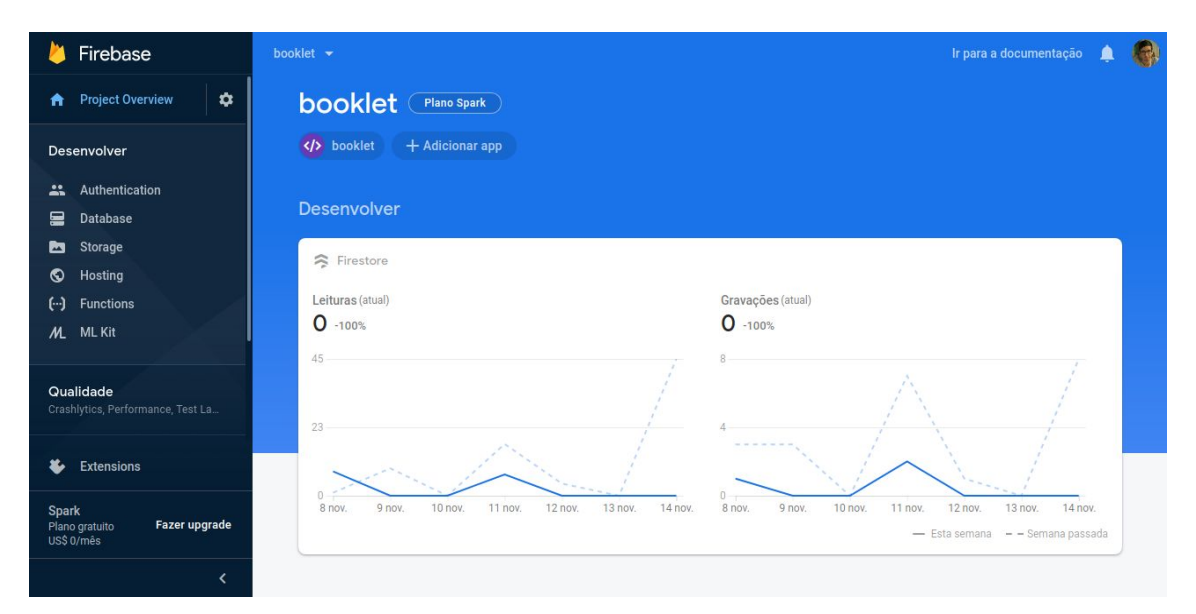

**Figura 4 - Visão geral do projeto no Console do Firebase com estatísticas sobre leituras e gravações e abas para configuração dos serviços utilizados.**

## **2.2 Arquitetura**

Por se tratar de um aplicativo para dispositivos móveis com persistência de dados, o sistema utiliza o modelo cliente-servidor [3]. Muitos aplicativos se utilizam dessa arquitetura para diminuir a complexidade da aplicação no dispositivo do usuário, preocupando-se apenas com a realização de requisições ao servidor, este que, possui todos os dados necessários para a visualização da informação no aplicativo.

### **2.3 Servidor**

Da parte do servidor, decidimos usar no projeto o Firebase [4] como plataforma de serviços da aplicação. A plataforma fornece sincronização automática de dados, serviços de autenticação, armazenamento de dados, análises, etc. Ela foi escolhida pela facilidade e rapidez na criação de um *back-end* voltado para aplicativos móveis [5], visto que foi idealizada e desenvolvida para esse modelo de sistema. Além disso, possui uma arquitetura que segue as tendências mundiais no conceito de computação na nuvem (Figura 5), fazendo uso do Google Cloud Platform (GCP) para hospedagem dos serviços do projeto.

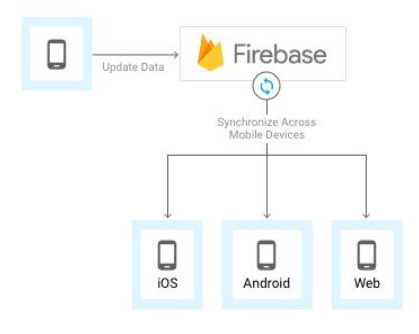

**Figura 5 - Diagrama simplificado da arquitetura do Firebase.**

A configuração é realizada através do *Console* do Firebase (Figura 4) onde se tem uma visão geral das estatísticas de uso do projeto e acesso aos vários serviços que são disponibilizados. Nesse projeto, utilizamos os serviços de autenticação e banco de dados.

### *2.3.1 Autenticação de usuários*

A maioria dos aplicativos móveis necessita de uma maneira para identificar o usuário que está utilizando-o. Com essa informação, o aplicativo é capaz de guardar dados sobre aquele usuário e prover o conteúdo em diversos dispositivos simultaneamente. O Booklet não se distancia dessa maioria e, para isso, faz uso do Firebase Authentication [6], que oferece o suporte à autenticação de maneira rápida e configurável, dando opções de realizar esse processo utilizando de *e-mail* e senha, número de telefone, Google e outros. É estritamente integrado aos outros serviços do Firebase, como o de análise de estatísticas do projeto, e aproveita os padrões do setor para que possa ser facilmente integrado ao *back-end*.

Para o nosso aplicativo, foi escolhida a autenticação utilizando *e-mail* e senha, por se tratar de uma maneira prática de obter contato com o usuário fora da aplicação. O Firebase Authentication disponibiliza uma *SDK* que fornece métodos de criação e gerenciamento de usuários, também lida com o processo de redefinição de senhas, a partir do *e-mail* do usuário.

Com as credenciais de autenticação dos usuários criadas, no momento do *login* do usuário, essa informação é transmitida para os serviços de *back-end* do Firebase, que verificam e enviam a resposta de sucesso ou não. A partir disso, obtemos informações básicas do perfil do usuário e podemos então controlar o acesso dele aos dados armazenados em nosso aplicativo. Essa verificação é realizada utilizando um *token* de autenticação que possui as permissões do usuário, por padrão os usuários podem ler e escrever no banco de dados.

### *2.3.2 Persistência dos dados*

Pelo contexto que o Booklet está inserido e o que ele se propõe a resolver, percebeu-se logo no início a fundamental importância da persistência dos dados produzidos dentro do aplicativo. Então, um banco de dados em nuvem, de fato, seria a melhor solução, e o Firebase fornece o Cloud Firestore [7] que se trata de um banco de dados NoSQL flexível e escalonável para armazenamento tanto no servidor, como no cliente.

Seguindo esse modelo de banco de dados, as informações são armazenadas em documentos que mapeiam campos para valores. São compatíveis com diferentes tipos de dados, desde *string* e números inteiros a outros documentos complexos aninhados. Esses documentos são salvos em coleções, que por sua vez, são responsáveis de organizar os dados e criar consultas. As consultas podem ser realizadas para recuperação de documentos individuais e específicos ou recuperar todos os documentos de uma coleção de acordo com os parâmetros da consulta. O Cloud Firestore também possui a capacidade de atualizações em tempo real, mantendo todos os dispositivos conectados em sincronização.

Aplicado ao Booklet, esse serviço tratou todo o armazenamento dos planos de aula, dos eventos do calendário e dados públicos dos usuários (nome e *e-mail*).

## **2.4 Cliente**

Para o cliente, a concepção inicial se baseou em um aplicativo móvel e, para isso, foi escolhida a tecnologia Ionic Framework [8] integrada com o *framework* para *web* Angular. A aplicação foi escrita em TypeScript e HTML, apesar do código apresentar um modelo de aplicação para *web*, o Ionic permite a compilação para um aplicativo Android e iOS, as duas principais plataformas móveis do mercado. Assim, trazendo como benefícios a vasta quantidade de componentes e tutoriais feitos pela comunidade de desenvolvimento *web* para a nossa aplicação, além de agilizar o processo de adaptação para múltiplas plataformas.

## *2.4.1 Estruturação do aplicativo*

A Figura 6 mostra como é organizado o código do aplicativo.

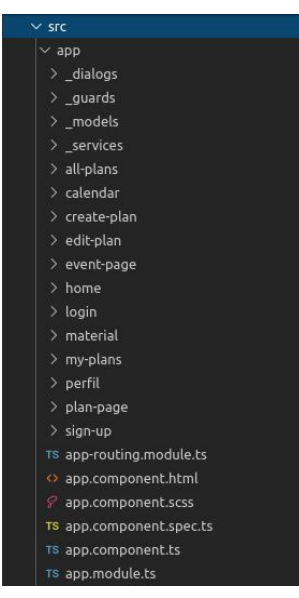

**Figura 6 - Estrutura de diretórios do cliente.**

Os *dialogs* são janelas interativas que surgem na tela do usuário, no Booklet ele é utilizado para a criação de eventos no calendário e é lá onde está localizada a lógica de marcação de horários para o evento. Nosso aplicativo exige que o usuário tenha cadastro e esteja logado para realizar as funções que disponibilizamos. Para isso, os *guards* protegem as páginas, direcionando os usuários não logados para a tela de *login*. Em *models* temos as definições de esquema das informações guardadas no nosso banco de dados. Cada atributo do modelo e respectivo tipo de dado são definidos aqui. Por fim, os *services* são responsáveis pelas chamadas ao servidor e visualização de mensagens retornadas pelo mesmo.

Em seguida, temos os diretórios referentes a cada página da aplicação, com a utilização do Angular, adota-se o princípio SPA (aplicação de página única), que tem o objetivo de fornecer uma melhor experiência de usuário. Todo o código necessário para a exibição da página é obtido com um único carregamento.

No arquivo *app-routing.module.ts* são criadas as rotas que são acessadas para o carregamento das páginas e em *app.module.ts* as dependências necessárias são injetadas na aplicação. Os arquivos com prefixo *app.component* trazem a estruturação principal do aplicativo que são levadas para todas as páginas, e se encontra definido o menu lateral onde é feita a navegação pelas páginas.

## **3. SISTEMA EM USO**

Agora, teremos a descrição do ambiente de testes e resultados realizados com a aplicação.

## **3.1 Estudo com usuários**

O Booklet foi utilizado por 03 usuários que atuam na área da educação como professores de Ensino Fundamental e Médio que, durante uma semana, tentaram inserir em sua rotina o uso do aplicativo para centralizar a informação dos planos de aulas e planejar a sua carga horária de trabalho. Durante este período foram cadastradas 19 planos de aulas, e com esses foram marcados 27 eventos no calendário, referentes às aulas que seriam ministradas pelos profissionais. Então, foi pedido para que tecessem comentários sobre a experiência que tiveram utilizando o aplicativo, que foram coletados e são listados a seguir:

- Usuário 1: "Acredito que o aplicativo Booklet seja um facilitador no que diz respeito ao trabalho docente, visto que além de permitir ao professor planejar suas atividades de ensino com maior praticidade, ele possibilita que essas atividades sejam compartilhadas com outros profissionais, fato que promove a propagação de ideias e gera discussões a respeito das alternativas metodológicas que cada professor adota em seu planejamento.";
- Usuário 2: "O aplicativo mostra-se promissor pois auxilia o docente em um de seus principais problemas: organizar as aulas e assuntos que serão ministrados no dia a dia. Muitas vezes, devido à grande carga horária de trabalho, é possível que nós nos confundamos a respeito de qual assunto será ministrado e/ou trabalhado em cada turma. Neste sentido o Booklet, ao permitir uma organização prévia, resolve a questão. Também é digna de atenção a facilidade e praticidade da interface do aplicativo: No período de testes pude transpor para a

aplicação , em menos de dois minutos, um plano de aula inteiro."; e

● Usuário 3: "O Booklet é um aplicativo de fácil uso e de grande praticidade para professores. Com ele é possível fazer de pequenos esboços de sua aula, até grandes planos elaborados. Isso facilita e muito a organização do docente, seja com o que deve ser focado em sala de aula, seja quanto organizar sua agenda no quesito carga horária. Outro ponto importante e diferencial do aplicativo é a possibilidade de ter acesso a planos de aula de diferentes disciplinas e de diferentes professores usuários. Isso gera uma enorme fonte de pesquisa, e também de discussão, a fim de buscar métodos atuais sobre conteúdos em específico.".

Conclui-se que, o propósito a que o Booklet se dispôs a atender foi alcançado: oferecer uma maneira mais prática e organizada para a realização do planejamento de aulas dos professores, enquanto disponibiliza uma plataforma para o compartilhamento de conhecimento e metodologias de ensino.

Também foi pedido aos usuários que fizessem sugestões de melhorias e possíveis futuros para a aplicação. Algumas dessas foram:

- Usuário 1: "A criação de um campo que permite anexar as atividades que serão utilizadas durante a execução do plano de ensino. Como também um espaço para apresentar as referências utilizadas.";
- Usuário 2: "A título de sugestão indico que seja incluído no aplicativo a possibilidade de impedir o acesso de outros aos planos criados pelo usuário. Embora o compartilhamento de ideias e práticas seja interessante e benéfico, nem sempre o utilizador se sente confortável em compartilhar seus procedimentos."; e
- Usuário 3: "Não sei se já é possível, mas caso não seja, seria interessante a busca dos planos de aula serem separados por disciplina. Pois quando acessei pra ver planos de aula de diferentes professores apareceu para mim de diversas matérias. Creio que se separar por área ou matéria o acesso a essa busca ficaria ainda mais interessante, no mais, estarei usando-o no meu dia a dia, parabéns pelo trabalho!".

Por se tratar de um produto inacabado, as sugestões refletem melhorias que já estão planejadas para um possível futuro da aplicação. O que significa o aprimoramento da interface e experiência do usuário dentro do aplicativo, permitindo uma maior fluidez e facilidade no uso. Assim como funcionalidades que acrescentariam no contexto que o Booklet se propõe a atuar.

O aplicativo funcionou conforme o esperado em todos os celulares testados durante o desenvolvimento e estudo com usuários, sendo esses:

- Xiaomi Redmi Note 7 Android 9.0;
- Moto Z3 Play Android 9.0:
- Samsung Galaxy Note 9 Android 9.0;
- Samsung Galaxy J4 Android 8.1;

## **4. EXPERIÊNCIA**

Descrevemos nesta seção como decorreu e o que foi planejado com o Booklet.

## **4.1 Processo de desenvolvimento**

Inicialmente, discutimos quais tecnologias deveriam ser usadas para o desenvolvimento do Booklet. Por questões de experiência, considerou-se a utilização de Android nativo, mas para que o aplicativo fosse democrático diante a variedade de aparelhos nas mãos dos professores, os nossos prováveis usuários, decidiu-se pelo Ionic Framework 4, substituindo o Android nativo, pois suporta o desenvolvimento multiplataforma. Agilizando assim o processo de adaptação da aplicação para Android e iOS, especificamente. Após isso, junto a um docente, foi feita a elicitação dos requisitos da aplicação, onde foram definidas as principais funcionalidades e também outras desejadas para o futuro do sistema. Em seguida, foi definido o modelo de plano de aula que é a principal informação presente no aplicativo. De forma iterativa, o aplicativo foi sendo implementado e as funcionalidades com maior prioridade foram sendo acrescentadas, sempre realizando correção de bugs e testes exploratórios.

## **4.2 Desafios**

Sobre o desenvolvimento do Booklet, o maior desafio encontrado foi implementar uma interface amigável ao usuário e que fosse prática. Para isso, o aplicativo segue as diretrizes de design Material [9], criado pelo Google. Também foi entregue a alguns potenciais usuários e de acordo com os seus comentários foram feitos ajustes para melhorar a experiência, como o ajuste das caixas de texto no fluxo de criação dos planos de aula, para melhorar a visualização e compreensão dos textos.

## **4.3 Limitações**

Houve impedimento ao tentar a compilação e instalação do aplicativo em dispositivos iOS, pois é necessário que se tenha dispositivos MacOS com o ambiente de desenvolvimento iOS configurado. Sem acesso a essas ferramentas, não foi possível realizar esses testes.

### **4.4 Trabalhos futuros**

Em trabalhos futuros pretendemos estender as funcionalidades do aplicativo, acrescentando ao sistema as que tiveram menor prioridade e não foram implementadas. Essas que abrem o Booklet para uma nova forma de utilização, provendo o ranqueamento dos planos de aula presentes no banco de dados que possuem a maior quantidade de curtidas por outros usuários. Dessa forma, desejamos aumentar o interesse dos professores pela aplicação e fortalecer o compartilhamento da informação.

Também serão feitas melhorias na interface do Booklet para torná-lo mais atraente aos usuários e melhorar a experiência. E, além disso, buscar acesso ao ambiente de desenvolvimento para iOS de forma que seja possível fazer a compilação do aplicativo para que seja testado nesses dispositivos.

## **AGRADECIMENTOS**

Agradeço a todos que estiveram, de forma ativa, presente no desenvolvimento do Booklet ajudando com comentários e direcionamentos para um bom aplicativo. Agradeço a meus amigos de graduação que a todo o momento estiveram dispostos em ajudar durante o período. Agradeço ao professor Rohit pela orientação e interesse pelo trabalho. Por fim, agradeço especialmente a minha mãe, que em todos os meus anos se manteve forte e é um modelo de vida.

## **REFERÊNCIAS**

- [1] GOMES, Débora Como fazer um plano de aula passo a passo. Disponível em: [<https://sambatech.com/blog/insights/plano-de-aula/](https://sambatech.com/blog/insights/plano-de-aula/)>. Último acesso em: 19 nov. 2019.
- [2] SPUDEIT, Daniela, Elaboração do plano de ensino e do plano de aula. 2014. 8f. Artigo Científico - Universidade Federal do Estado do Rio de Janeiro, Rio de Janeiro, 2014.
- [3] HAROON SHARIKAT OLUWATOSIN Client-Server Model - IOSR Journal of Computer Engineering - Malaysia - Fevereiro 2014 - Volume 16 - p. 67-71.
- [4] Firebase Plataforma para apps. Disponível em: [<https://firebase.google.com/?hl=pt-BR>](https://firebase.google.com/?hl=pt-BR). Último acesso em: 14 nov. 2019.
- [5] Serviços de back-end de app para dispositivos móveis. Disponível em: [<https://cloud.google.com/solutions/mobile/mobile-app-back](https://cloud.google.com/solutions/mobile/mobile-app-backend-services?hl=pt-br#firebase) [end-services?hl=pt-br#firebase>](https://cloud.google.com/solutions/mobile/mobile-app-backend-services?hl=pt-br#firebase). Último acesso em: 14 nov. 2019.
- [6] Firebase Authentication. Disponível em: [<https://firebase.google.com/docs/auth/?hl=pt-br](https://firebase.google.com/docs/auth/?hl=pt-br)>. Último acesso em: 15 nov. 2019.
- [7] Cloud Firestore. Disponível em: [<https://firebase.google.com/docs/firestore?hl=pt-br](https://firebase.google.com/docs/firestore?hl=pt-br)>. Último acesso em: 15 nov. 2019
- [8] GRIFFITH, Chris. Mobile App Development with Ionic: 1. ed. Estados Unidos da América: O'Reilly Media, 2017.
- [9] Introduction Material Design. Disponível em: [<https://material.io/design/introduction/#](https://material.io/design/introduction/#)>. Último acesso em: 18 nov. 2019.
- [10] TAKAHASHI, R.T.; FERNANDES, M.F.P. Plano de aula: conceitos e metodologia. Acta Paul. Enf., São Paulo, v. 17, n. 1, p. 114-6, 2004.

## **Sobre o autor:**

Adauto Ferreira de Barros Neto é graduando de Ciência da Computação na Universidade Federal de Campina Grande, atualmente cursando o 10º período. Atualmente, trabalha como Trainee no Núcleo de Pesquisa, Desenvolvimento e Inovação em Tecnologia da Informação, Comunicação e Automação - VIRTUS, que também faz parte da UFCG, atuando como desenvolvedor Android para soluções aplicadas à tecnologia 5G. (<https://github.com/adautofbn>)